# ただで始める流体解析

## **cellZone**を利用した特性値チェック

*2012.7.14* 1/40

オープン*CAE*初心者勉強会 第*15*回勉強会 岐阜市生涯学習センター

本日の報告の流れ

 1.概要 2.モデルの設定 3.モデルの作成 4.計算条件の設定 5.計算結果 6.まとめ 7.質疑・応答・その他

## 1.概要

 2.モデルの設定 3.モデルの作成 4.計算条件の設定 5.計算結果 6.まとめ 7.質疑・応答・その他

*2012.7.14* 3/40

### オープン*CAE*初心者勉強会 第*15*回勉強会 岐阜市生涯学習センター

1.概要

OpenFOAMには,計算結果から特性値を取り出す方法として, controlDict, sampleDictが用意されている。この使い方については、 チュートリアル, 勉強 会,web等の資料で設定方法が色々と公開されている。

 ただ,自分で使ってみないと動きが良く分からないし,本当に動いてくれるか どうかの確認は自分でするしかない。

 今回の勉強会では,急拡大,急縮小する円管内部流れで,興味ある位置で の特性値(p, U)などをcontrolDict, sampleDictで定義される関数, 設定を利 用して取得した事例を示します。

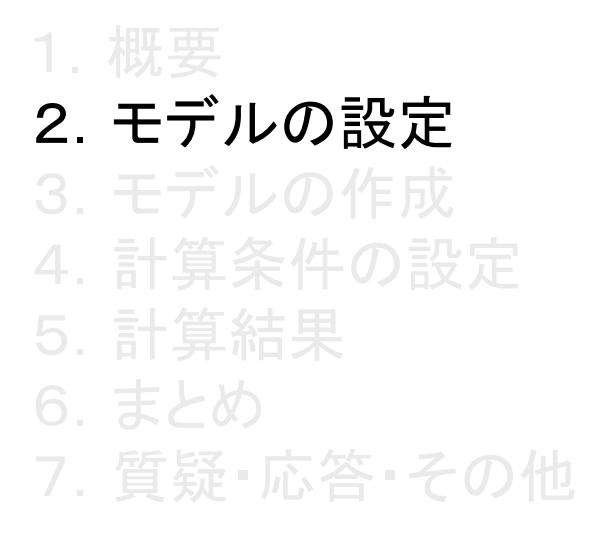

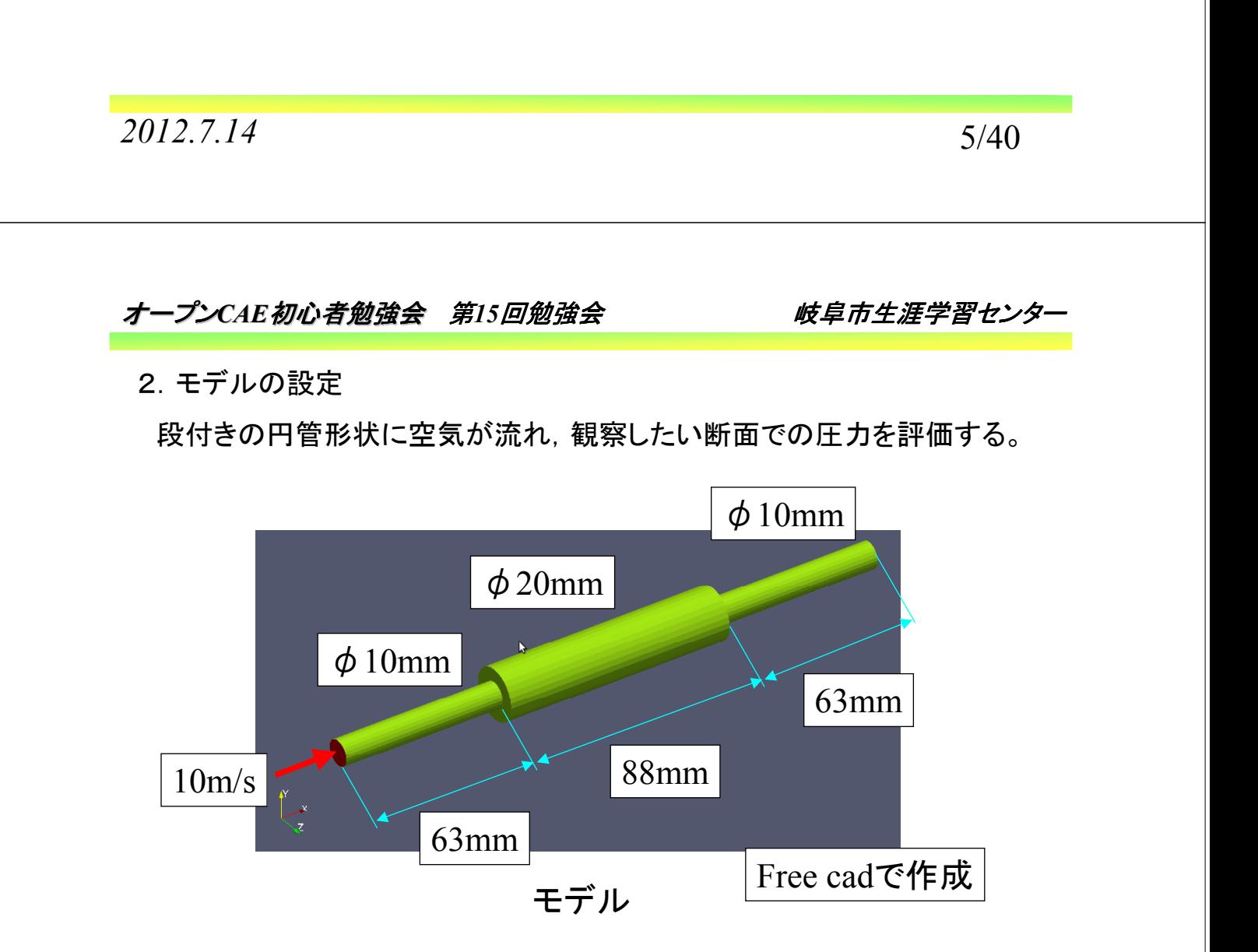

#### 2.モデルの設定 ・入口部でのレイノズル数 ・中間部でのレイノズル数 5490  $1.822 \times 10$  $Re = \frac{Ud}{U} = \frac{10 \times 10 / 1000}{1.822 \times 10^{-5}} =$  $\times$ ×  $=\frac{UU}{V}=\frac{10\times10/100}{1.822\times10^{-7}}$ *Ud* 2740  $1.822 \times 10$  $Re = \frac{Ud}{V} = \frac{2.5 \times 20 / 1000}{1.822 \times 10^{-5}} =$  $\times$ ×  $=\frac{Ua}{v}=\frac{2.3\times20/100}{1.822\times10^{-7}}$ *Ud* 乱流状態

 ・乱流モデル laminar(SimpleFoam) kOmegaSST

*2012.7.14* 7/40

オープン*CAE*初心者勉強会 第*15*回勉強会 岐阜市生涯学習センター

1.概要 2.モデルの設定 3.モデルの作成 4.計算条件の設定 5.計算結果 6.まとめ

7.質疑・応答・その他

3.モデルの作成:faceZoneの設定

 各位置での平均全圧,静圧,動圧をfaceZoneを設定し算出しようとするとエラー になる。設定自体はtopoSetで実施する。

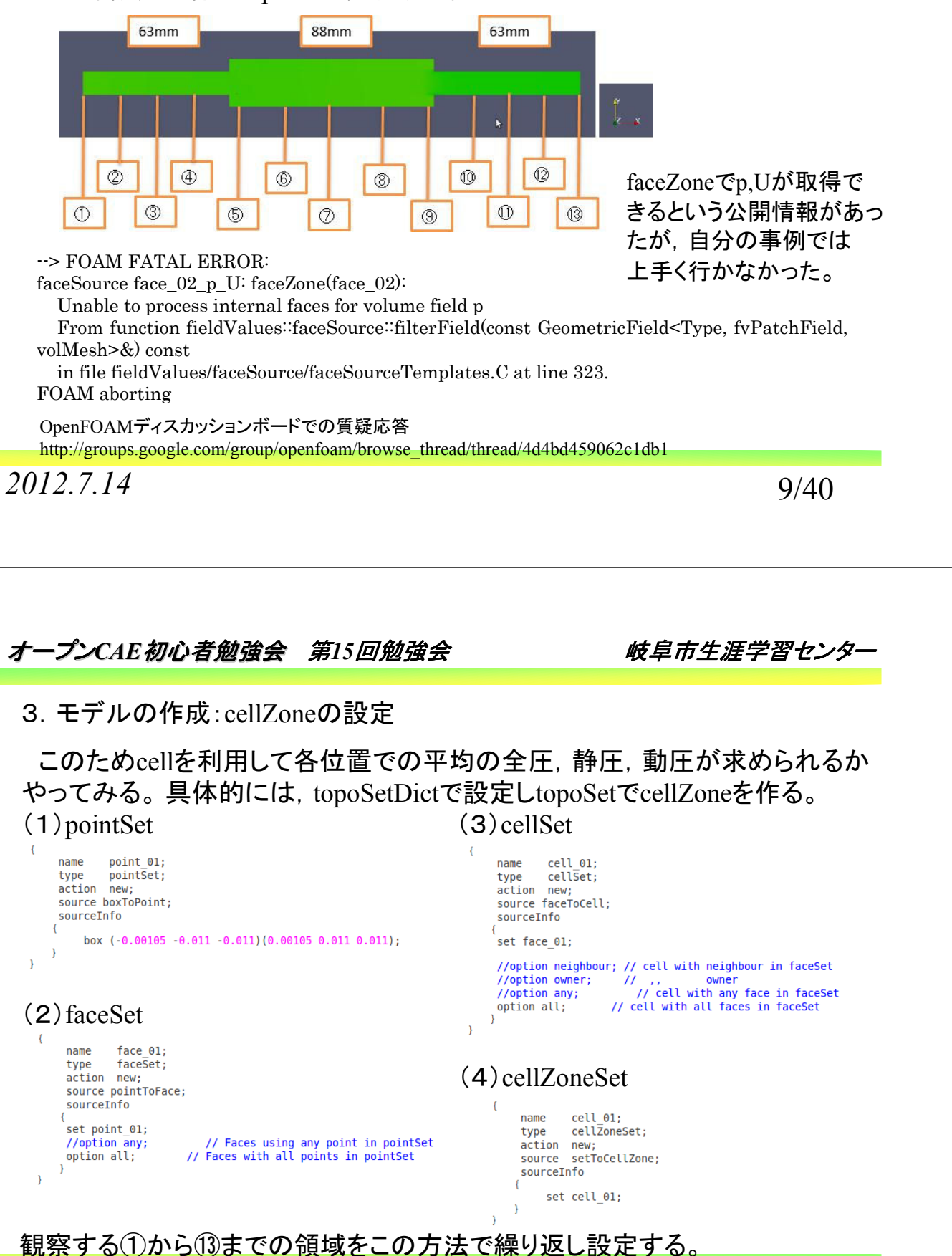

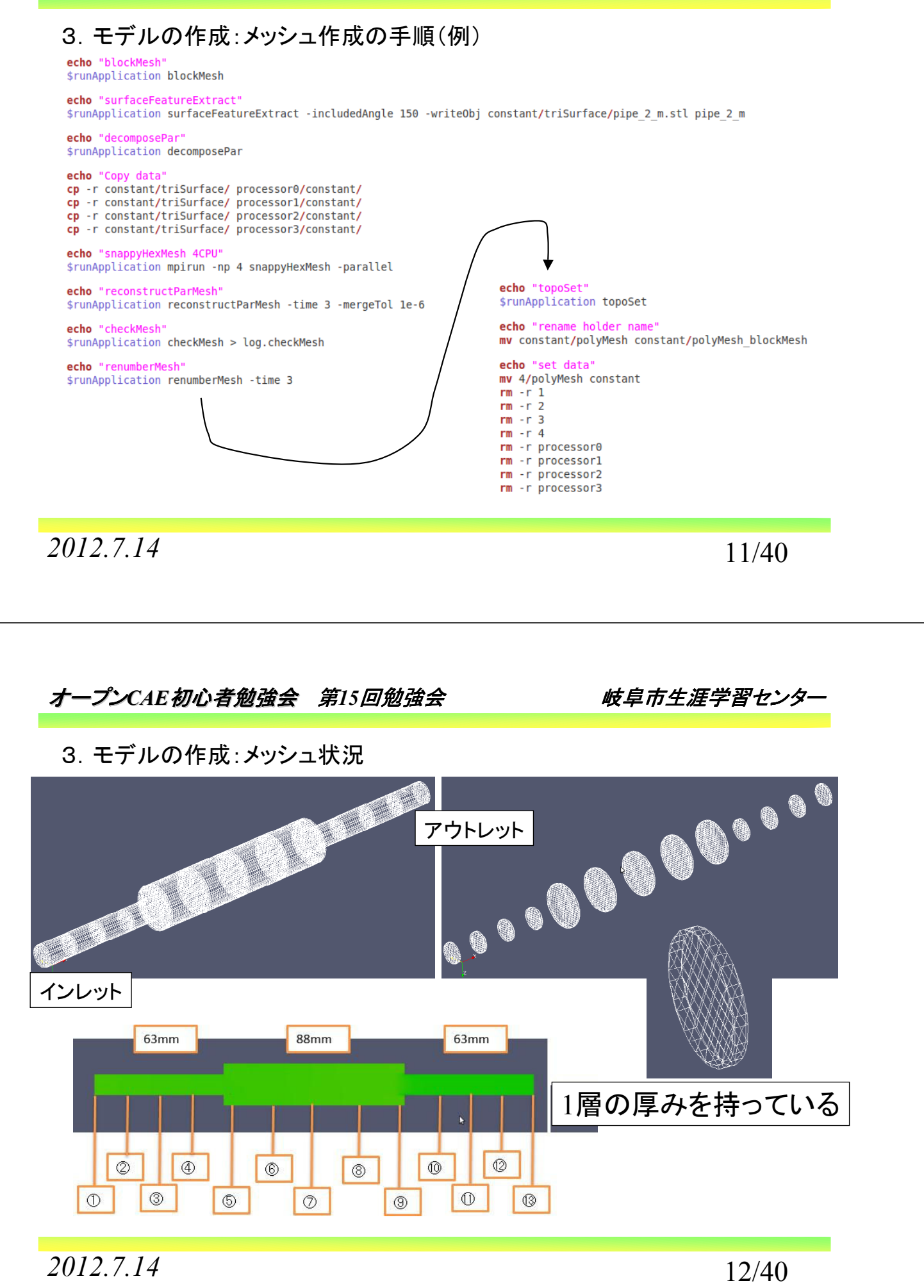

### 3.モデルの作成:メッシュ品質

Checking geometry. cking geometry...<br>Overall domain bounding box (0 -0.00994869 -0.00996807) (0.214 0.00999997 0.00996807)<br>Mesh (non-empty, non-wedge) directions (1 1 1)<br>Mesh (non-empty) directions (1 1 1) Boundary openness (1.01064e-17 1.54428e-15 -1.96983e-16) OK. Max cell openness =  $1.06442e - 15$  OK. Max aspect ratio =  $20.7845$  OK. Minimum face area = 3.25692e-08. Maximum face area = 1.5698e-06. Face area magnitudes OK.<br>Minimum face area = 3.25692e-08. Maximum face area = 1.5698e-06. Face area magnitudes OK.<br>Min volume = 1.16022e-11. Max volume = 1.3 Mesh non-orthogonality Max: 59.8362 average: 6.96943 Non-orthogonality check OK. Face pyramids OK. Max skewness =  $0.62632$  OK. Coupled point location match (average 0) OK.

Mesh OK.

*2012.7.14* 13/40

オープン*CAE*初心者勉強会 第*15*回勉強会 岐阜市生涯学習センター

1.概要 2.モデルの設定 3.モデルの作成 4.計算条件の設定 5.計算結果 6.まとめ 7.質疑・応答・その他

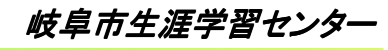

4.計算条件の設定

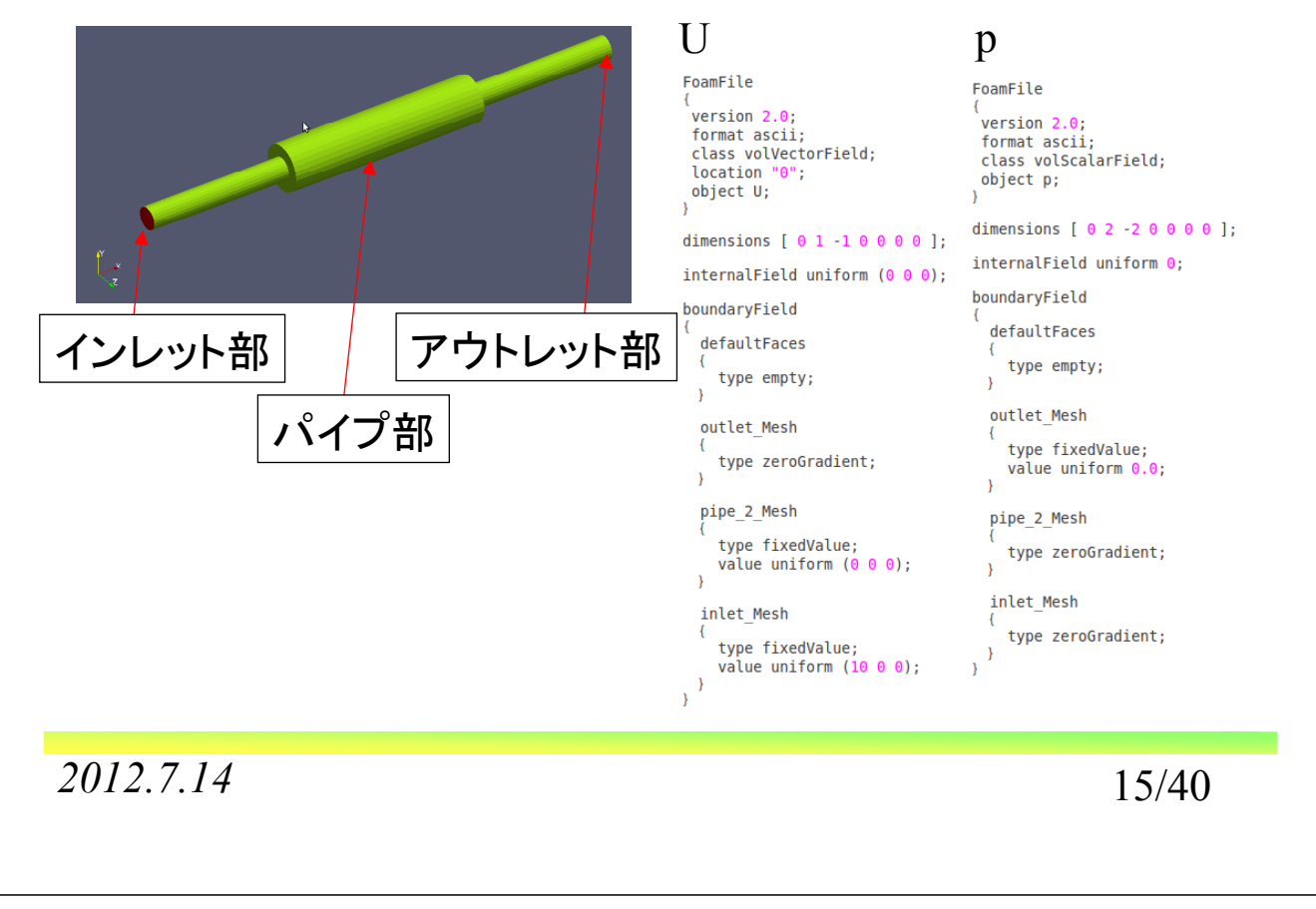

## オープン*CAE*初心者勉強会 第*15*回勉強会 岐阜市生涯学習センター

#### 4.計算条件の設定 乱流 k omega version 2.0; version  $2.0$ : format ascii;<br>class volScalarField; format ascii; class volScalarField: location "0": object k; object omega; dimensions  $[ 0 2 -2 0 0 0 0 ]$ ; dimensions [  $0 0 -1 0 0 0 0$  ]; internalField uniform 0.375; internalField uniform 1600; boundaryField boundaryField defaultFaces defaultFaces type empty; type empty;  $\overline{\mathbf{1}}$ outlet\_Mesh outlet Mesh type zeroGradient; type zeroGradient;  $\overline{1}$ pipe\_2\_Mesh pipe\_2\_Mesh type kqRWallFunction; type omegaWallFunction: value uniform 0.375; value uniform 1600; inlet Mesh inlet Mesh  $\overline{\mathcal{L}}$ type turbulentIntensityKineticEnergyInlet; type turbulentMixingLengthFrequencyInlet; intensity // 5% turbulent intensity mixingLength 0.000 uniform 1; value  $k$   $k$ ; // turbulent k field  $\overline{\phantom{a}}$ value uniform 1600;  $\overline{\phantom{a}}$  $\overline{\phantom{a}}$

*2012.7.14* 16/40

1.概要 2.モデルの設定 3.モデルの作成 4.計算条件の設定 5.計算結果 収束状況 6.まとめ 7.質疑・応答・その他

*2012.7.14* 17/40

オープン*CAE*初心者勉強会 第*15*回勉強会 岐阜市生涯学習センター 5.計算結果 収束状況 kOmegaSST laminarնչ -<br>Ա  $1e-0$  $1e^{-0}$  $1e-6$  $1e-05$ .<br>Mative<br>Global  $_{0.1}$  $610081$  $\overline{a}$  $^{0.2}$ *2012.7.14* 18/40

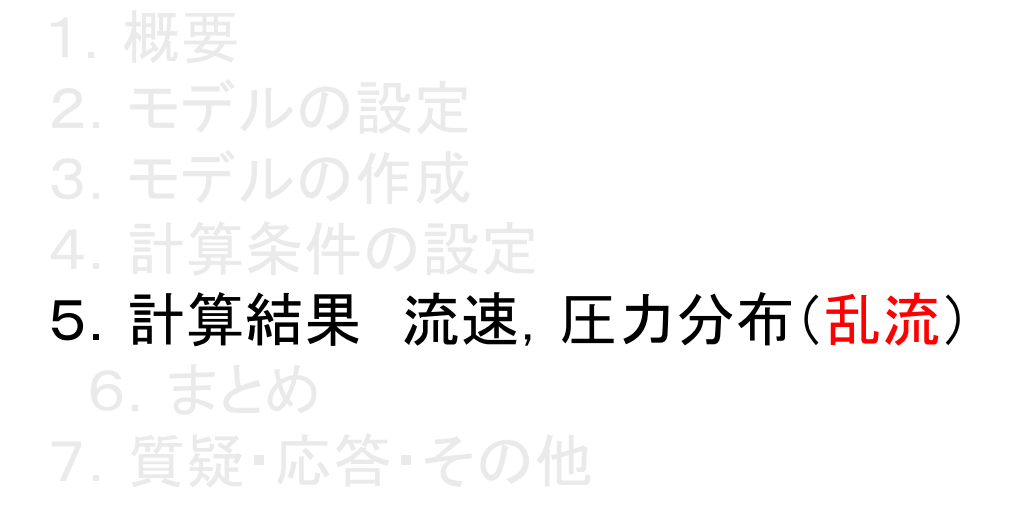

*2012.7.14* 19/40

オープン*CAE*初心者勉強会 第*15*回勉強会 岐阜市生涯学習センター  $63mm$ 88mm 63mm 5.計算結果 流速分布 kOmegaSST $0.01$  $\sqrt{2}$  $\circ$  $\boxed{\circledR}$  $\overline{\circ}$  $\overline{\circ}$  $\circ$ 位置1 0.008  $\circ$  $\boxed{0}$  $\circ$  $\boxed{\circledcirc}$  $\circ$  $\circ$  $\circ$ 位置2 0.006 位置3 0.004 、、<br>、、イプ半径(m) 位置4  $0.002$ 位置10  $\Omega$ <br>位**置11**  $-0.002$ π 位置12  $-0.004$ 位置13  $-0.006$ 

 $\overline{4}$ 

 $\overline{6}$ 

軸方向速度(m/s)

8

10

*2012.7.14* 20/40

 $-0.008$  $-0.01$ 

 $\overline{0}$ 

 $\overline{2}$ 

14

12

### オープン*CAE*初心者勉強会 第*15*回勉強会 岐阜市生涯学習センター

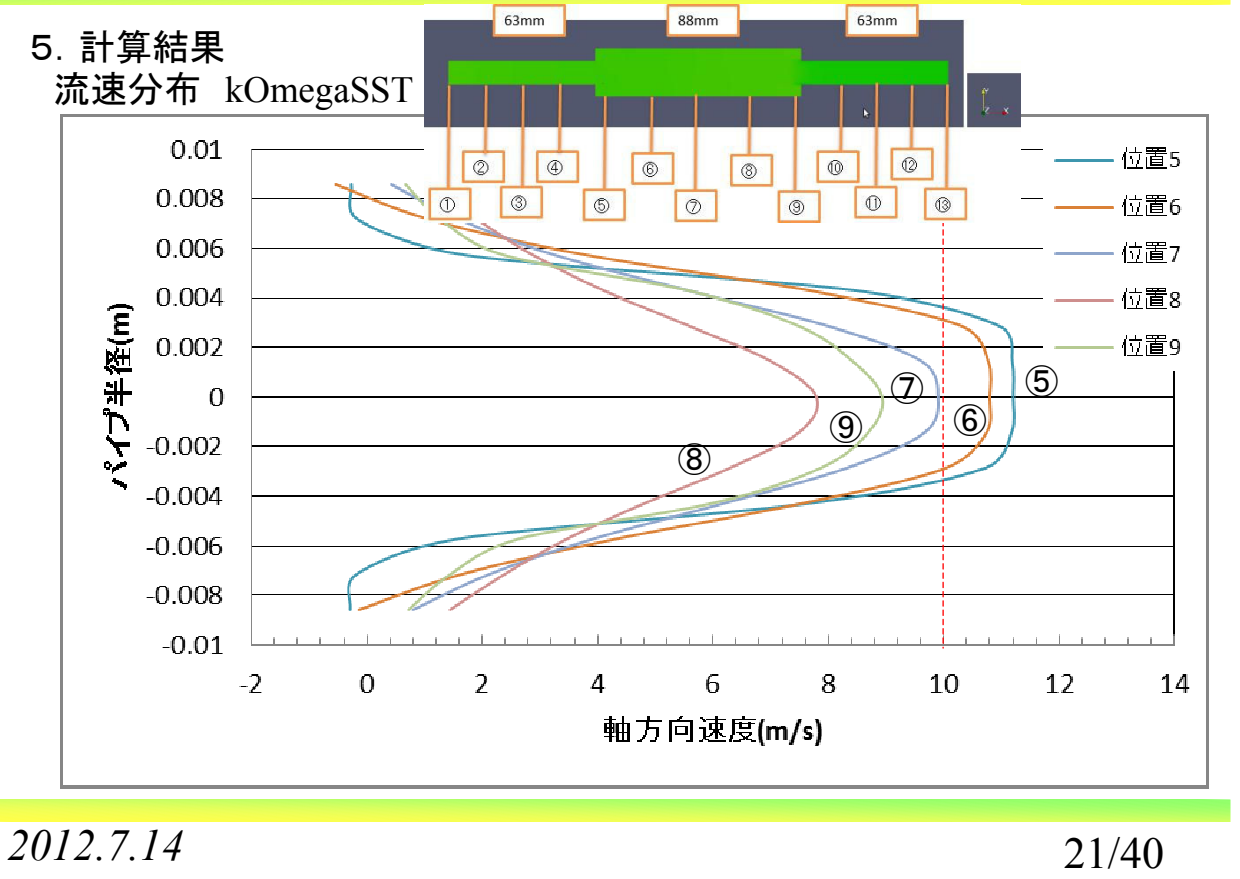

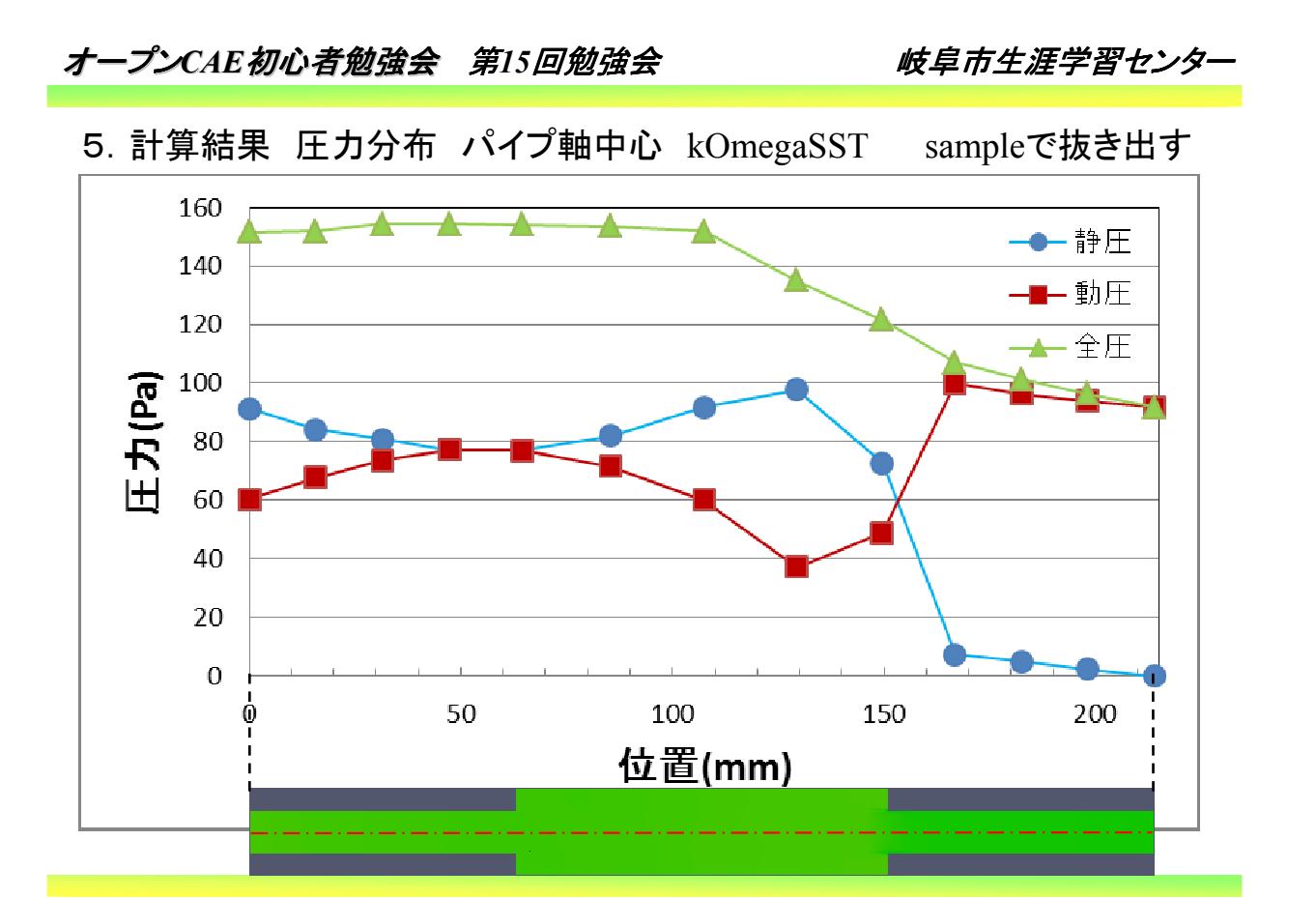

*2012.7.14* 22/40

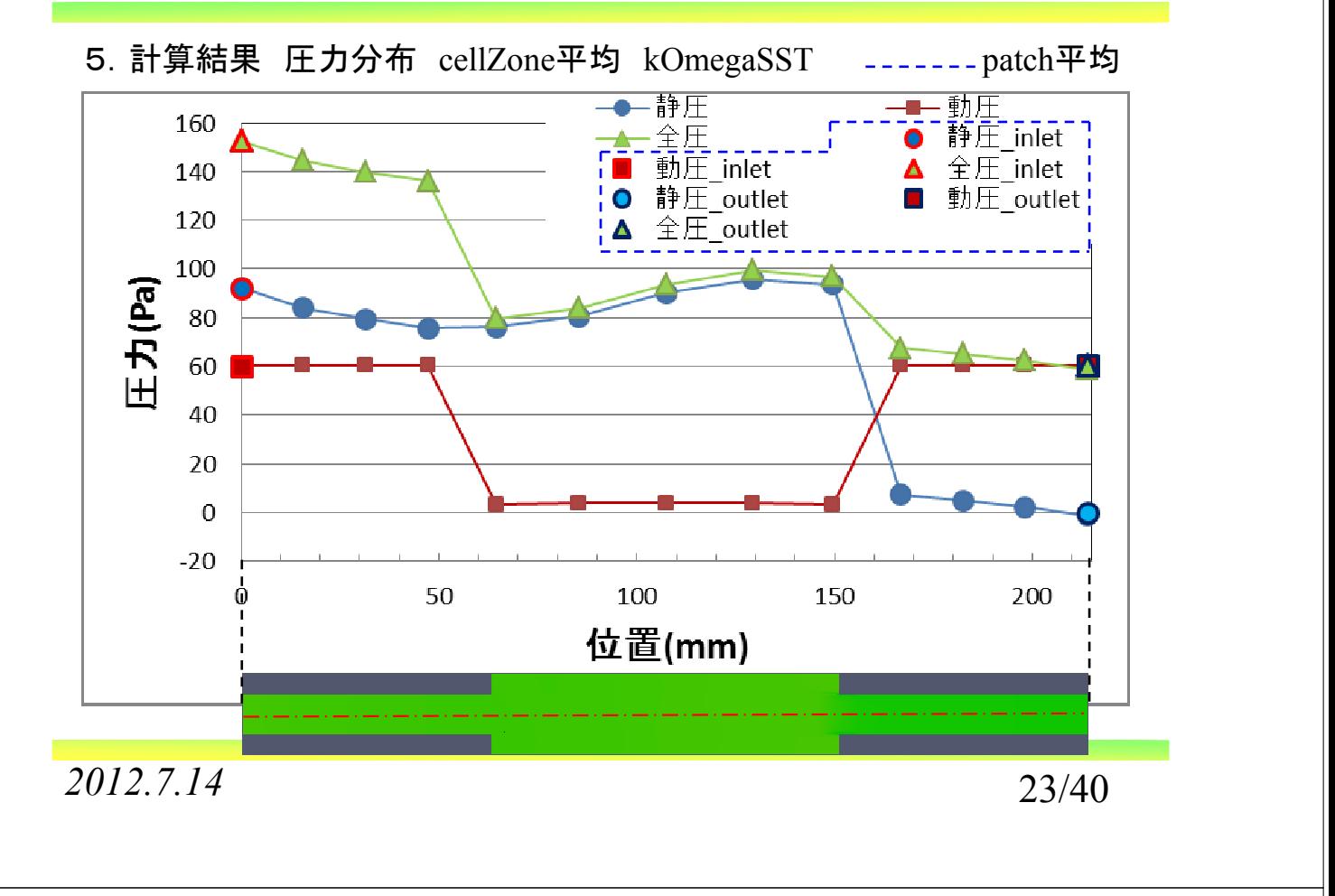

オープンCAE*初心者勉強会 第15回勉強会 岐阜市生涯学習セ*ンタ

5.計算結果 圧力分布 kOmegaSST

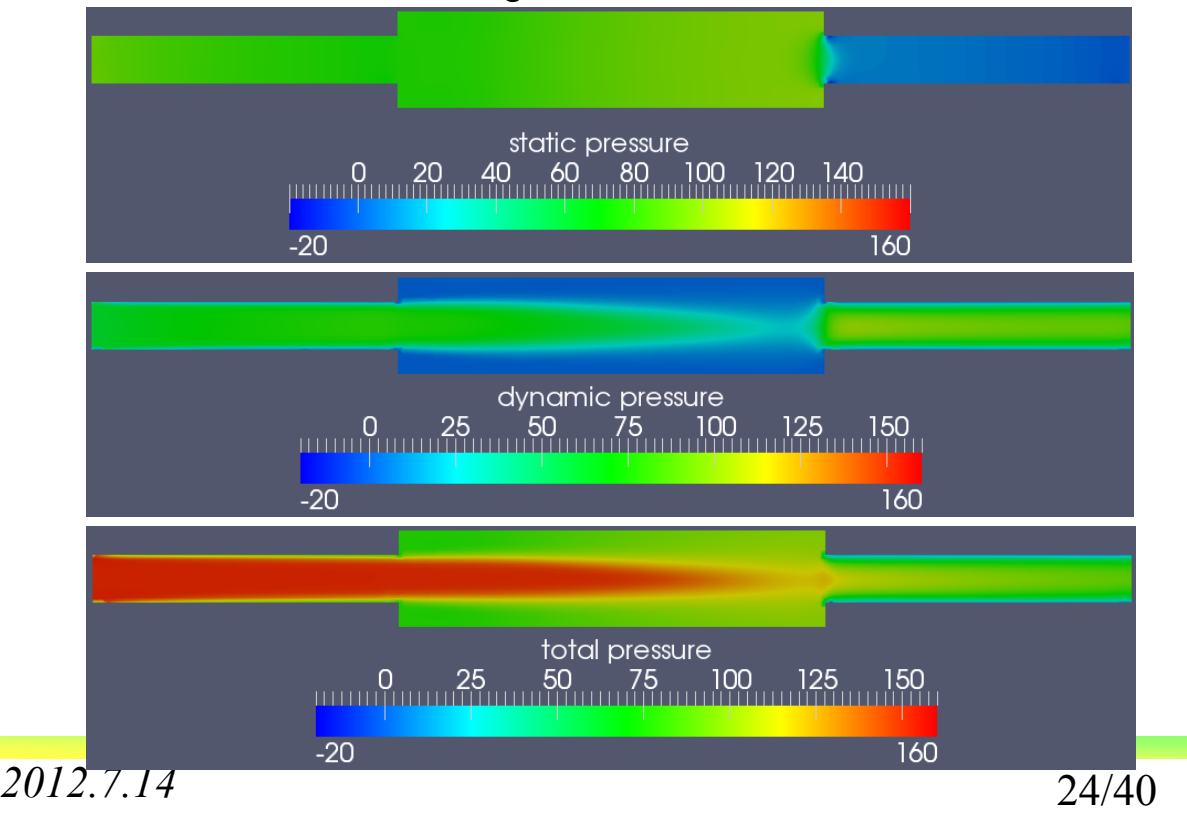

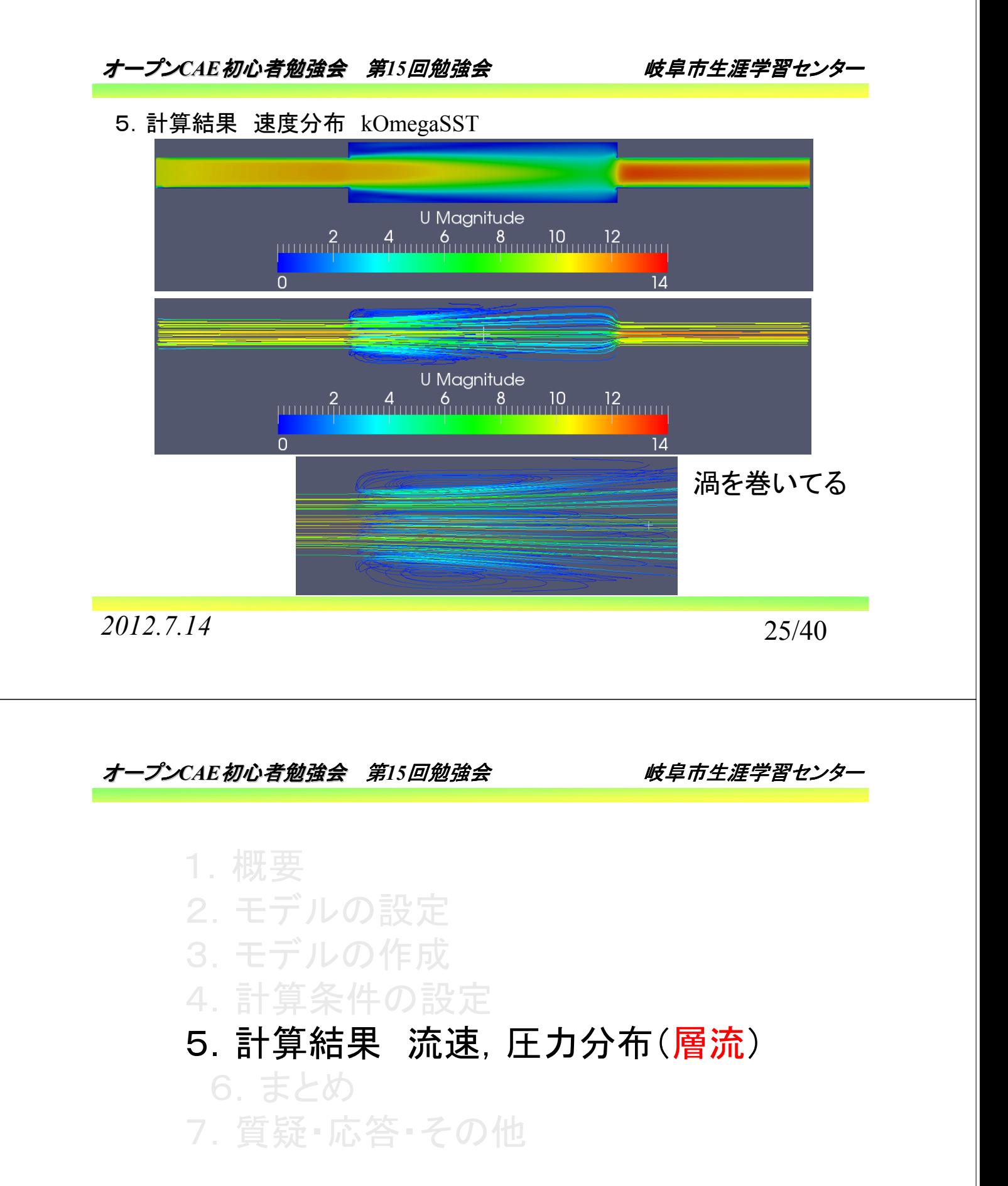

## オープン*CAE*初心者勉強会 第*15*回勉強会 岐阜市生涯学習センター

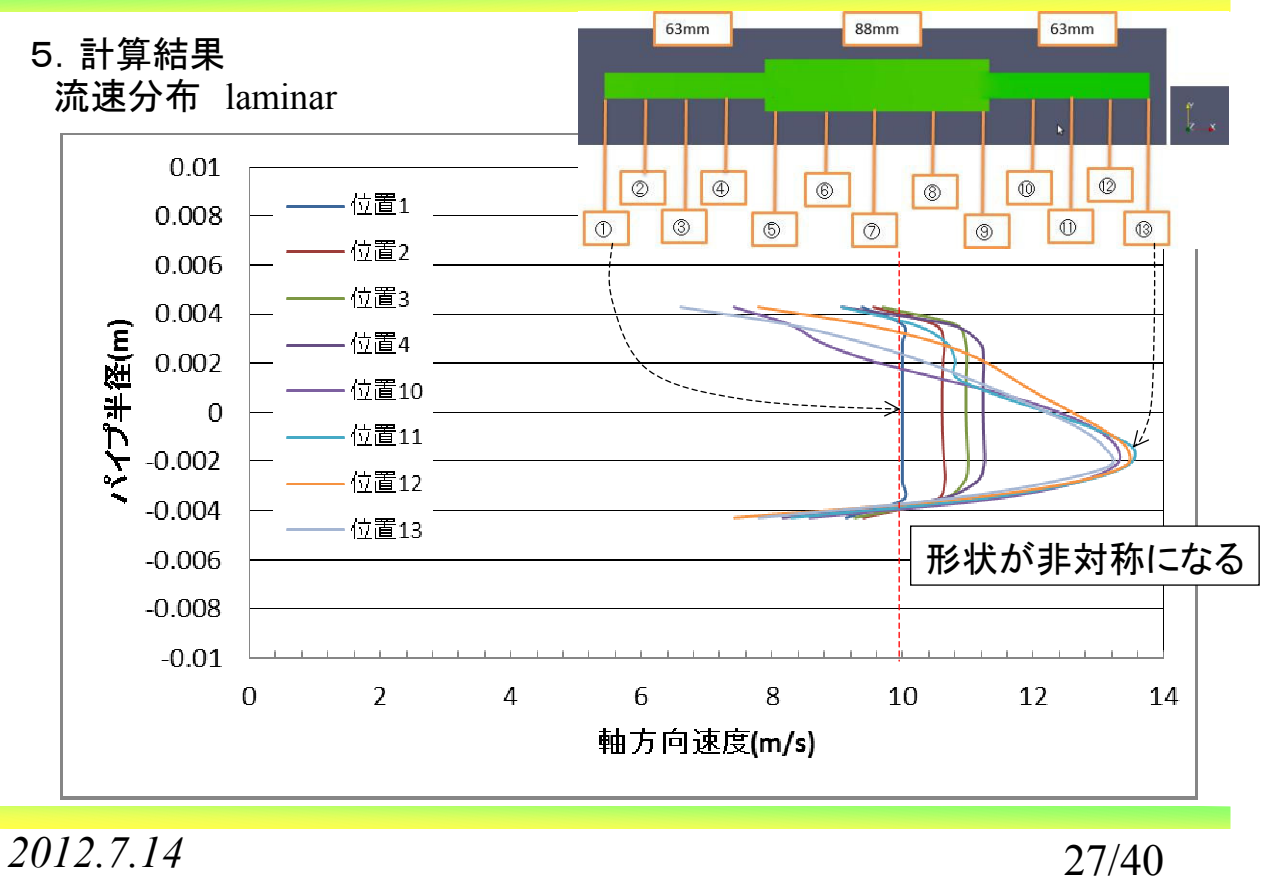

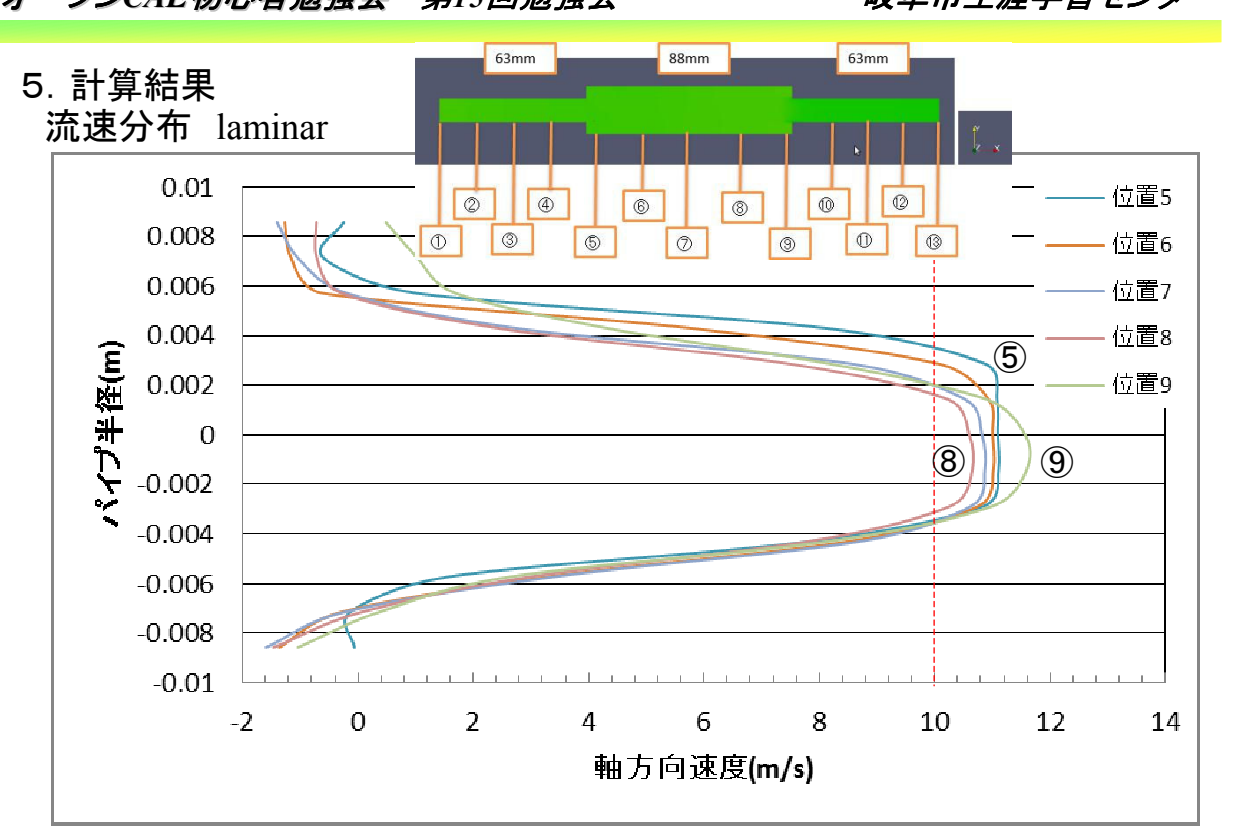

オープン*CAE*初心者勉強会 第*15*回勉強会 岐阜市生涯学習センター

*2012.7.14* 28/40

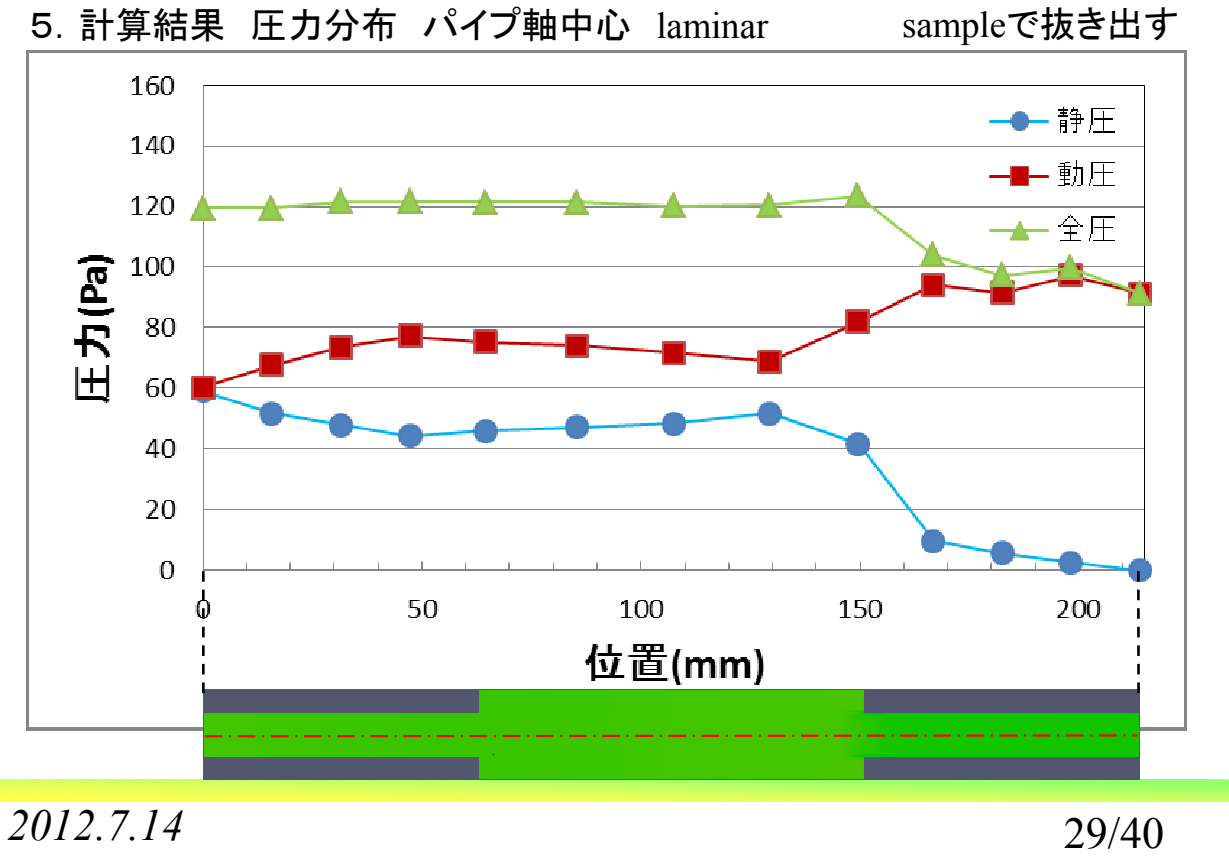

## オープン*CAE*初心者勉強会 第*15*回勉強会 岐阜市生涯学習センター

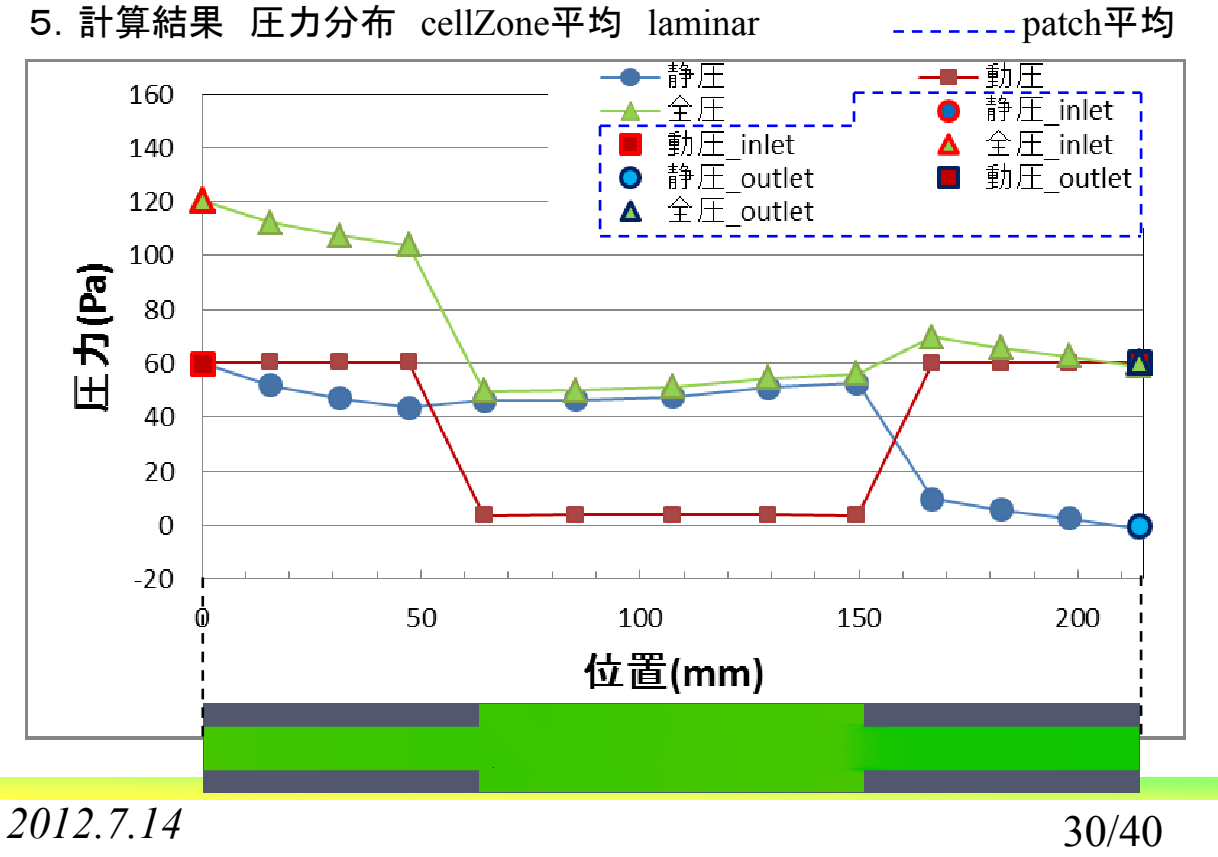

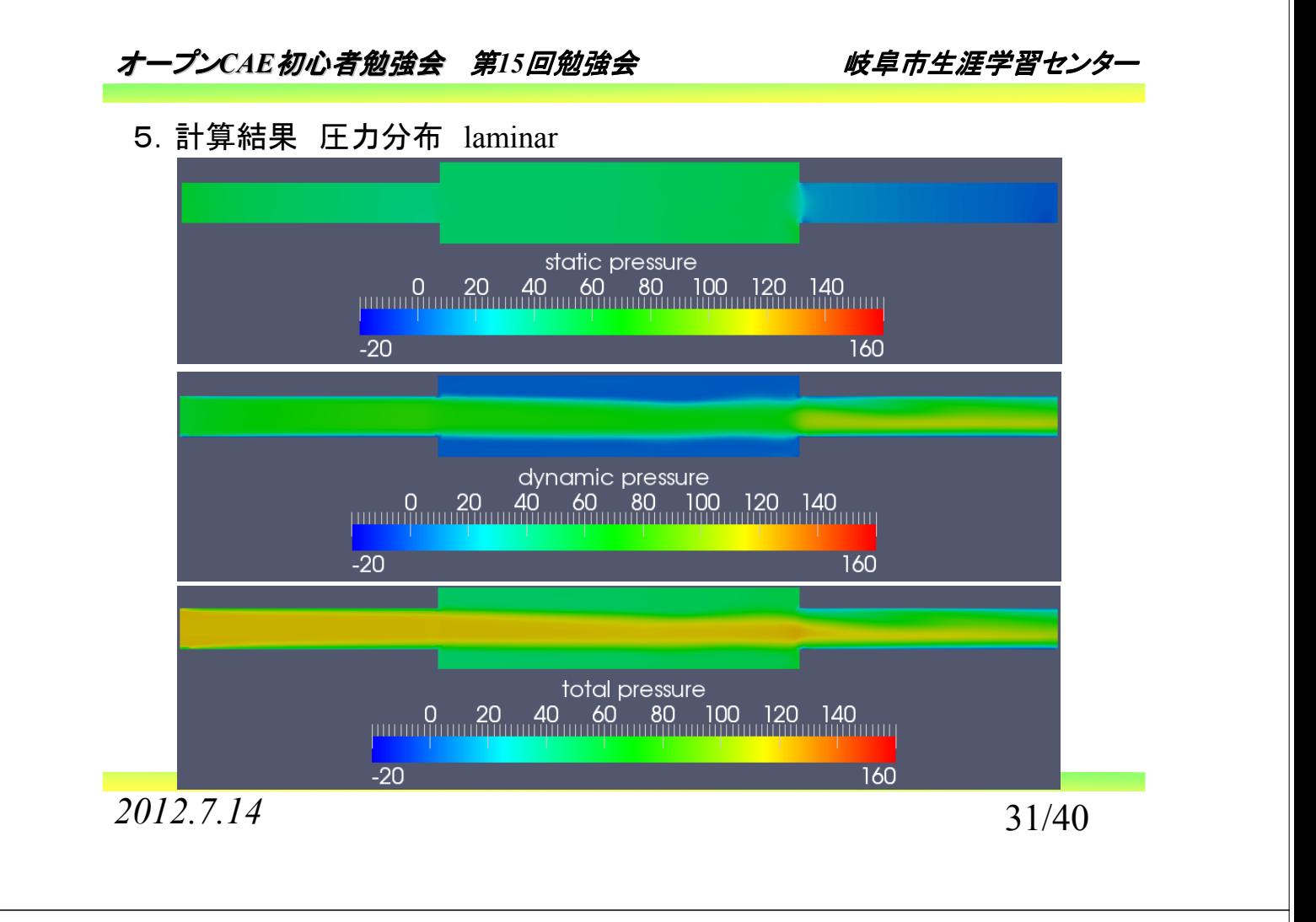

ープンCAE*初心者勉強会 第15回勉強会 岐阜市生涯学習セン*タ

5.計算結果 速度分布 laminar

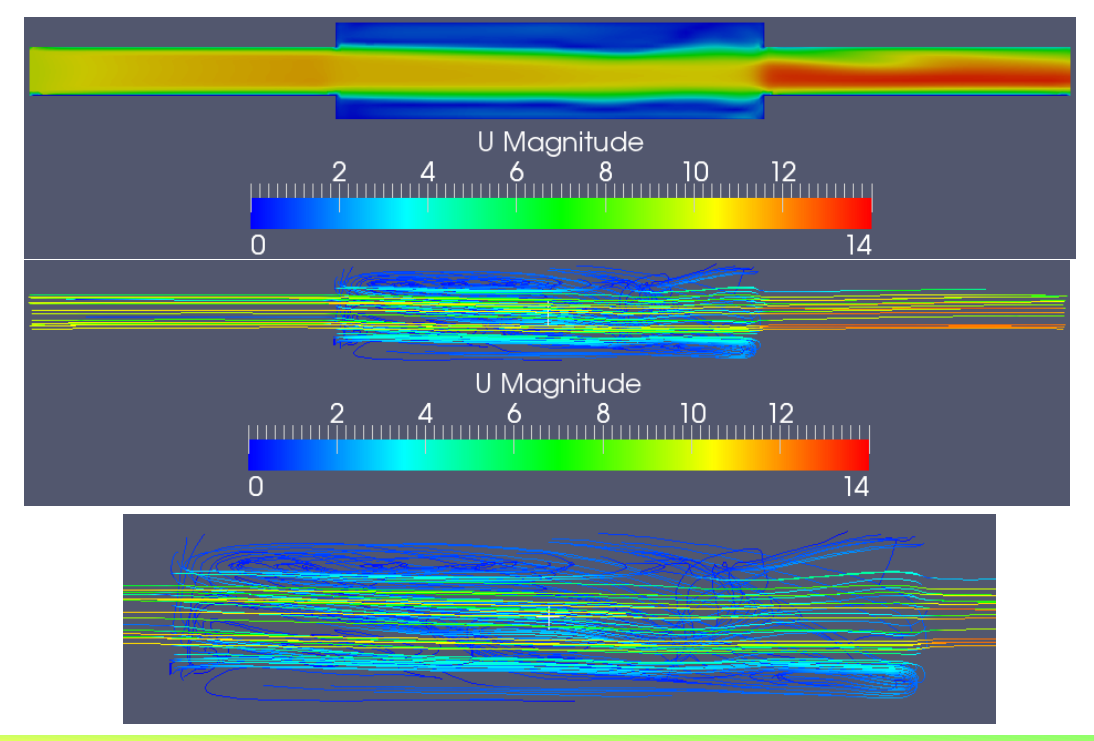

*2012.7.14* 32/40

1.概要 2.モデルの設定 3.モデルの作成 4.計算条件の設定 5.計算結果 乱流と層流の比較 6.まとめ 7.質疑・応答・その他

*2012.7.14* 33/40

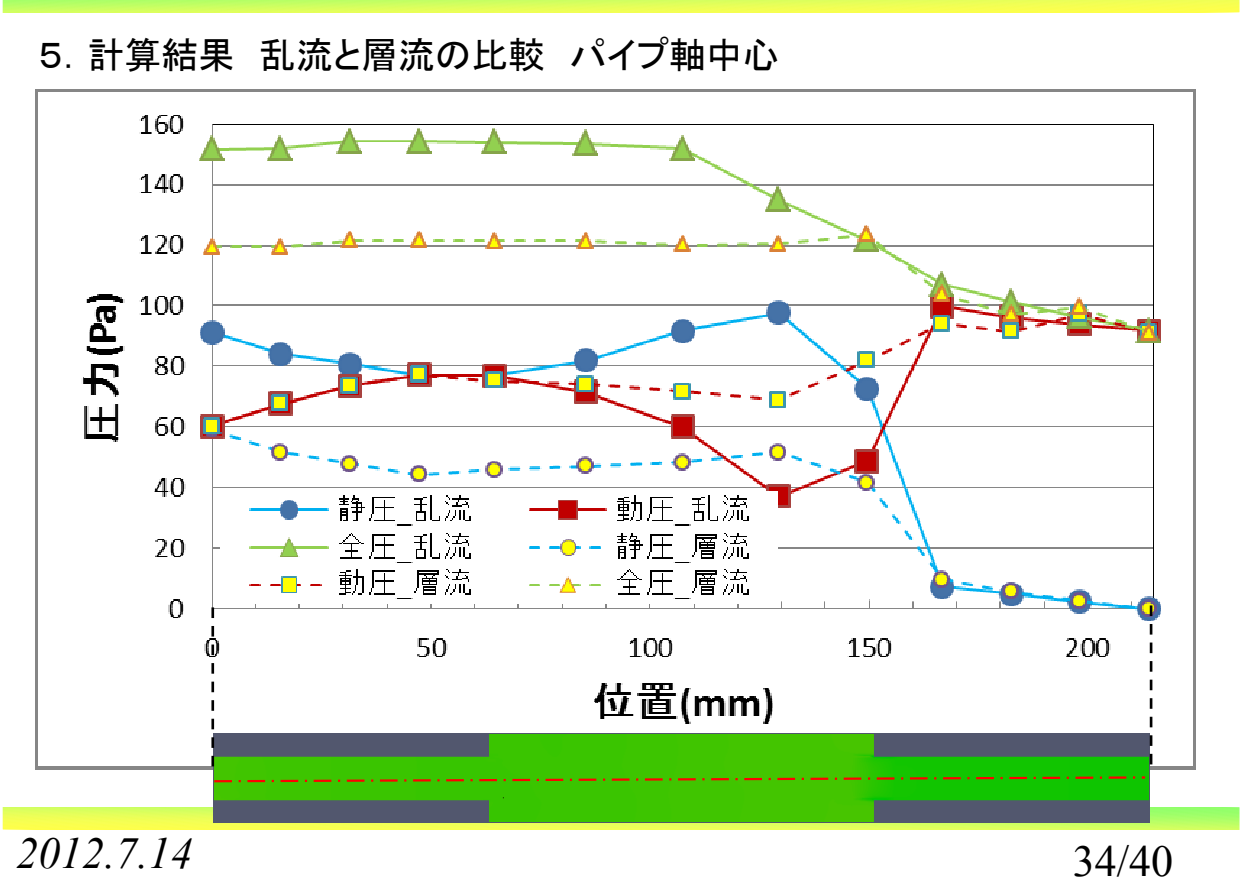

オープンCAE*初心者勉強会 第15回勉強会 岐阜市生涯学習セ*ンタ

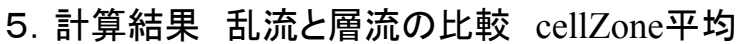

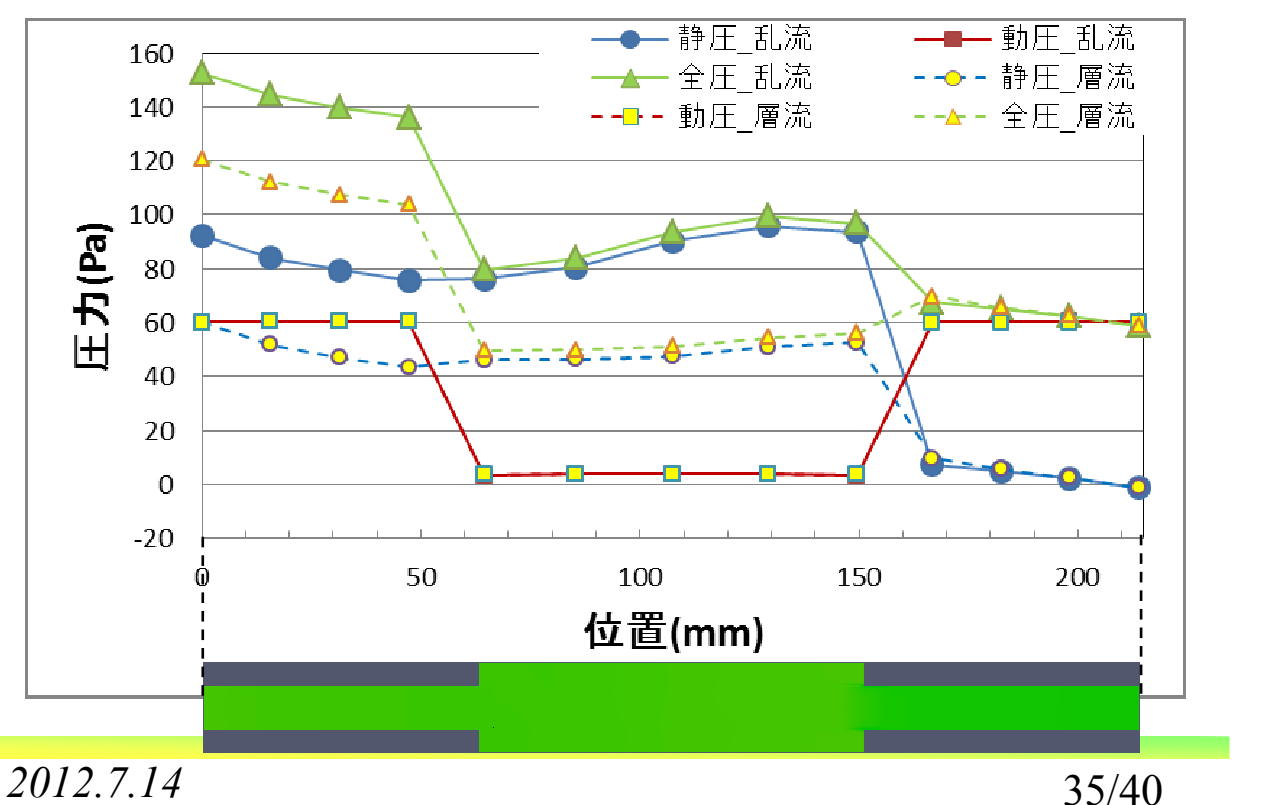

オープンCAE*初心者勉強会 第15回勉強会 岐阜市生涯学習セ*ンタ

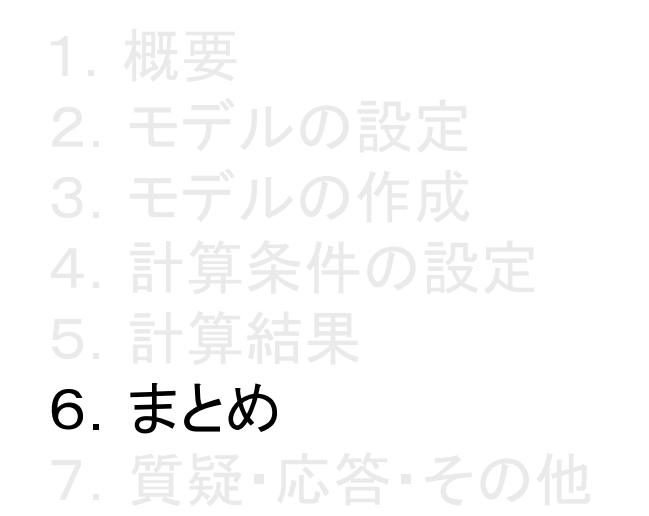

- 6.まとめ
	- ·インレット部,アウトレット部では,patch平均とcellZone平均でのp, Uの値は ほぼ同じ量となる。(今回のモデルでは)
	- ・作成したfaceZoneでのp, Uの特性値を計算する事は出来なかった。流量 はfaceZoneで計算が出来る。
	- ・SimpleFoamの乱流モデルにlaminarを設定すると 収束状況が良くない。 速度分布の対称性が崩れる。
	- ・層流,乱流の圧力挙動を比較すると,静圧に差が出ている。流れが乱流に なると流体を流すのにエネルギーが余計に必要となる事が計算からも見 て取れる。

*2012.7.14* 37/40

オープン*CAE*初心者勉強会 第*15*回勉強会 岐阜市生涯学習センター

1.概要 2.モデルの設定 3.モデルの作成 4.計算条件の設定 5.計算結果 6.まとめ

7.質疑・応答・その他

## 7.質疑・応答・その他

- ·faceZoneでp, Uを簡単に計算できる方法はないか?
- ・SimpleFoamの乱流モデルにlaminarを設定するとなぜ収束状況が良くない のか?

*2012.7.14* 39/40

オープン*CAE*初心者勉強会 第*15*回勉強会 岐阜市生涯学習センター

## 少しは参考になりましたでしょうか?

## おしまい